## been cancelled?

Last Modified on 06/12/2023 10:28 am MDT

Yes. You may reactivate your subscription once it has been cancelled.

- 1. Login to your Nu Skin account and search for the desired product(s).
- 2. Click SUBSCRIBE. Continue adding products to your subscription as desired.

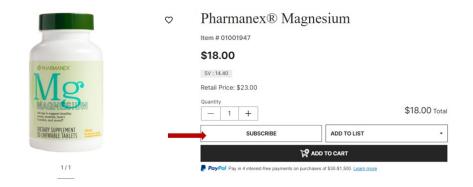

3. Select the quantity and frequency then click **ADD SUBSCRIPTION TO CART.** 

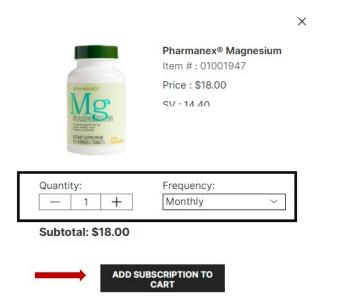

4. After adding the desired product, go to your cart found in the upper right-hand side corner of the page then click **VIEW CART/CHECKOUT**.

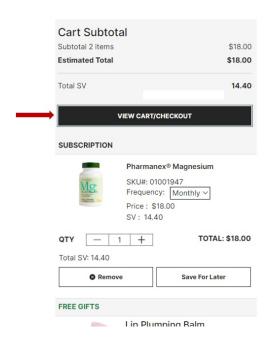

5. Add and verify shipping address, shipping method, payment type. Read and accept the subscription terms and conditions and click **SUBMIT ORDER**.

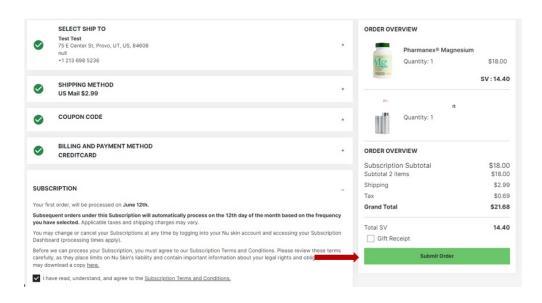